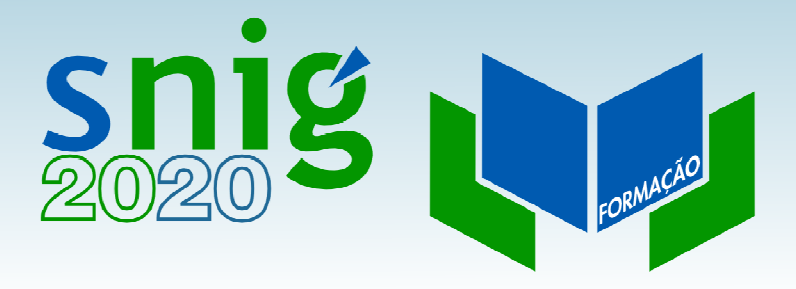

### Pesquisas e serviços de catálogo

Henrique SilvaDireção-Geral do TerritórioFCUL, 12 e 19 de Outubro de 2017

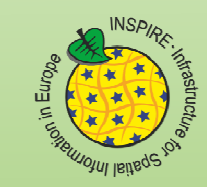

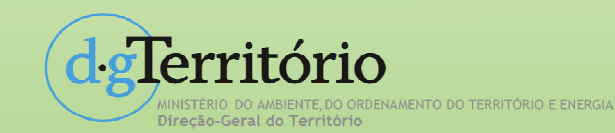

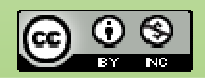

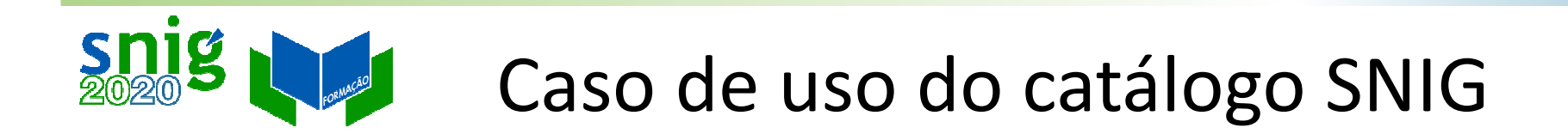

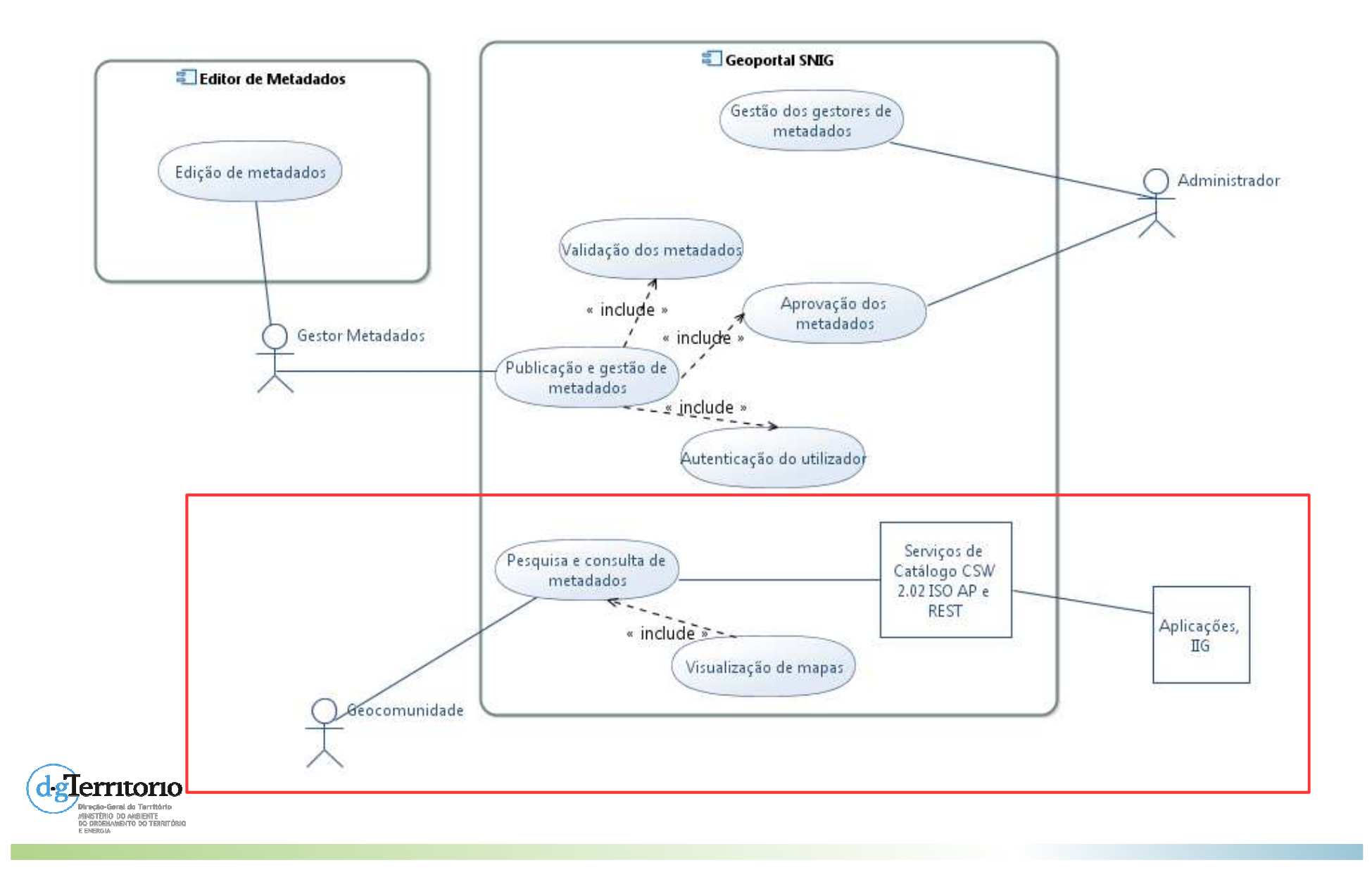

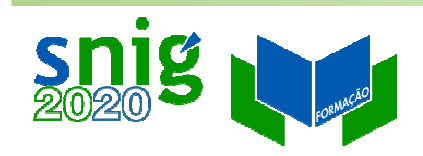

## Pesquisa do catálogo SNIG

- $\bullet$ Interface de pesquisa;
- 0 CSDG indexados – menus laterais;
- 0 Serviços de catálogo.

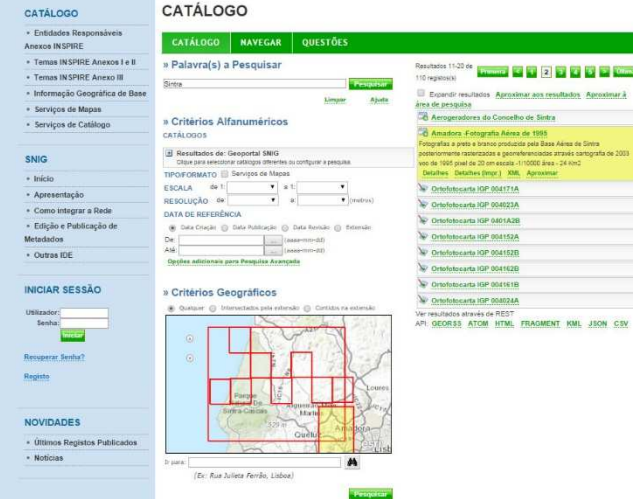

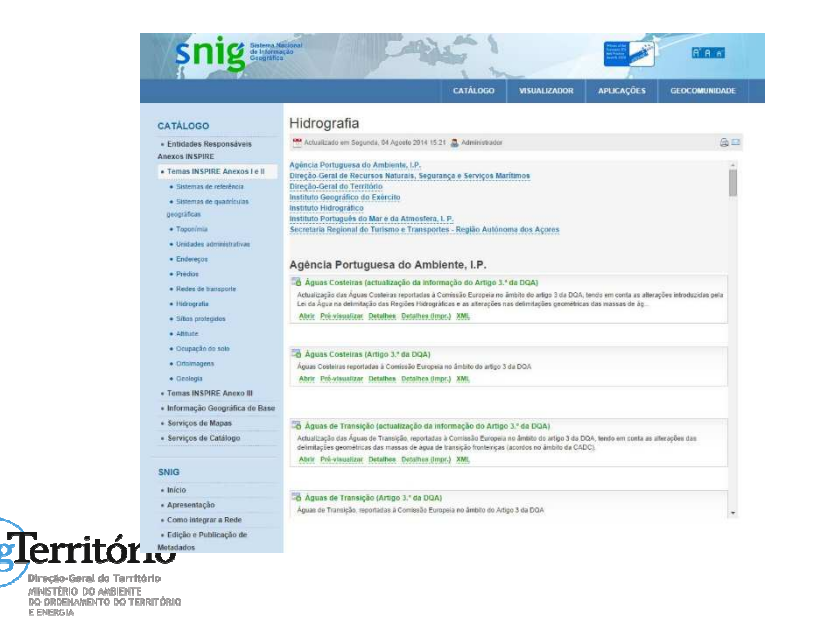

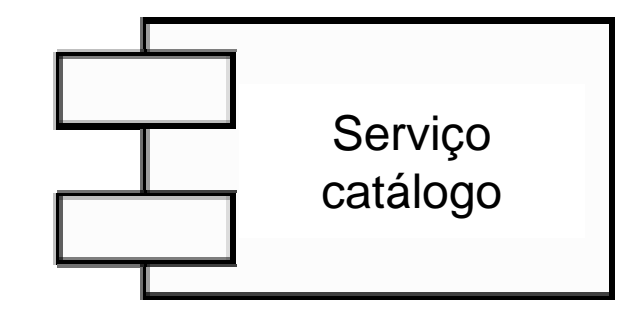

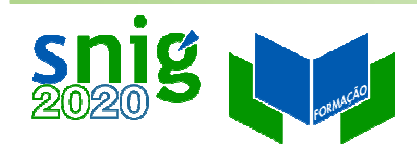

# Interface de Pesquisa do SNIGPesquisa de texto livre

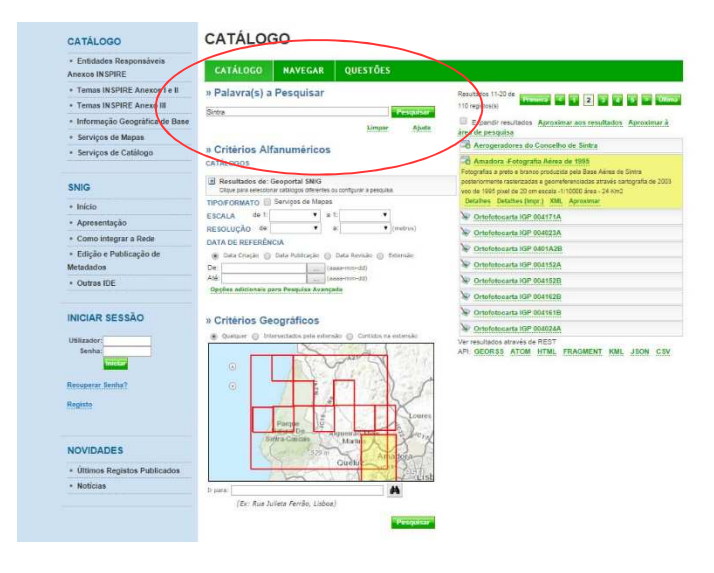

Pesquisa os metadados:

Título, Resumo, Palavras-chave e Contacto (Entidade)

Exemplos:

Ortoimagens AND INSPIRECORE

"Carta Administrativa"

"Direção-Geral do Território (DGT)"

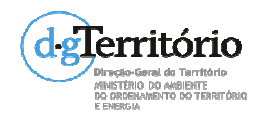

A pesquisa no portal é, por omissão, disjuntiva, ou seja, os metadados que são devolvidos contêm qualquer uma das palavras inseridas.

- Por exemplo, se for efectuada uma pesquisa por Cascais Sintra, serão devolvidos todos os metadados que contenham a palavra Cascais e todos os que contenham a palavra Sintra.
- Para efectuar uma pesquisa conjuntiva, ou seja, impôr que os resultados devolvidos contenham todas as palavras inseridas na pesquisa, deve ser colocada a palavra AND como separador das palavras.
- Por exemplo, para pesquisar os metadados que contenham as palavras geologia e 50000, deve ser inserido geologia AND 50000 no campo de pesquisa .
- Para pesquisar por um termo específico, deve ser inserido entre aspas ("").
- Por exemplo, para pesquisar os metadados que contenham Porto Santo deve-se inserir "Porto Santo" no campo de pesquisa.

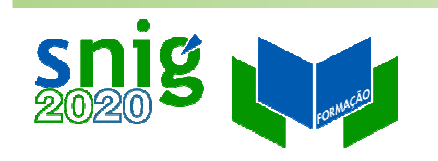

### Palavras-chave

0 Metadados para pesquisa e interoperabilidade entre infraestruturas de informação geográfica – Palavras-chave a utilizar nos metadados para melhoria das pesquisas de

### informação geográfica,

http://snig.igeo.pt/Portal/docs/documentostecnicos/Metadados\_pesquisa\_20161125\_final3.pdf

 $\bullet$ **Temas INSPIRE**: "Ocupação do solo" , "Ortoimagens", etc.

O tema INSPIRE deve ser escrito em Português e com a primeira letra maiúscula, exactamente como no Thesaurus GEMET : http://www.eionet.europa.eu/gemet/inspire\_themes?langcode $=$ pt

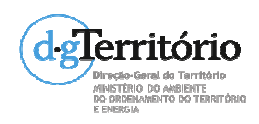

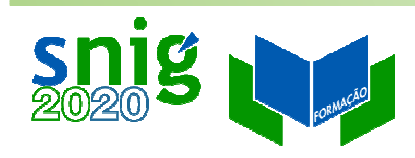

### Outras pesquisas no interface do SNIG

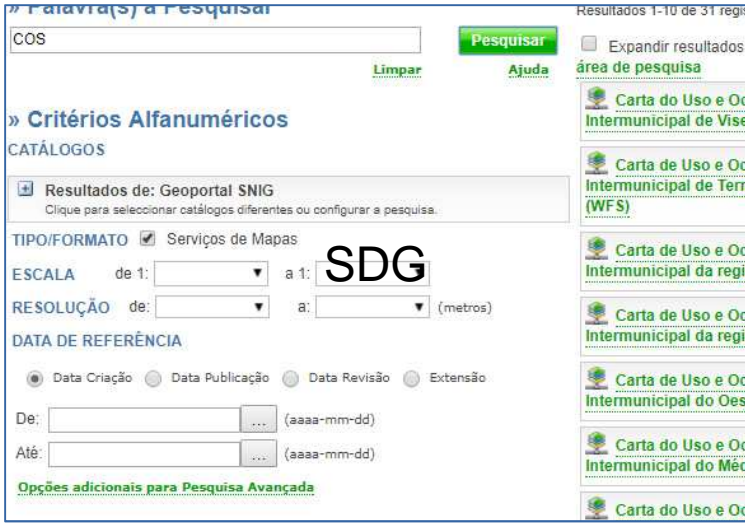

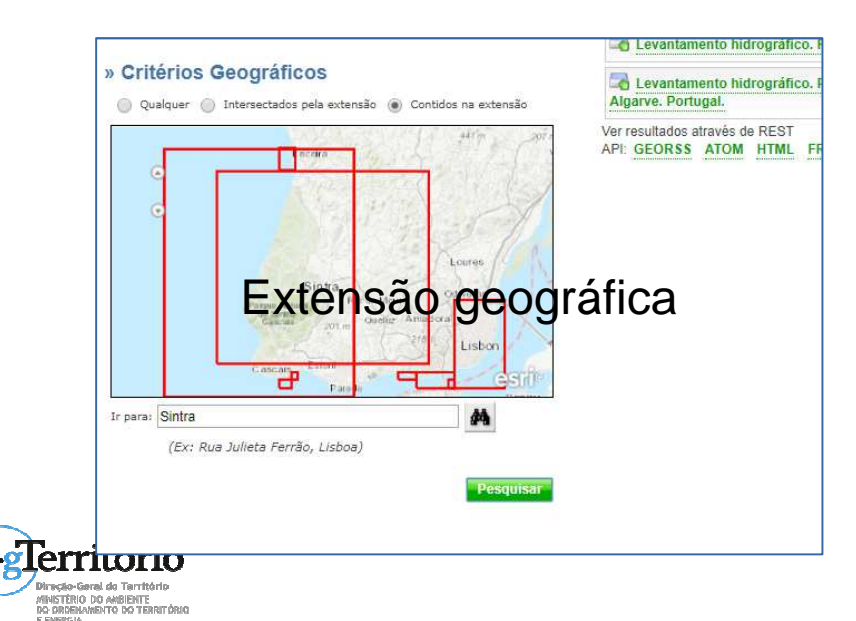

DATA DE REFERÊNCIA **Atividad** de Areas Pr (0) Data Criação (0) Data Publicação (0) Data Revisão (0) Extensão Atividad De: 2017-01-01 (aaaa-mm-dd) de Áreas Pr Até: (aaaa-mm-dd) Zonas d Opções adicionais para Pesquisa Avançada de cetáceos **Distribu** » Critérios Geográf<br>
Criação Qualquer © Intersectados pela extensão © Contidos na extensão Portugal Co **Distribu** Portugal Co Ver resultados  $\omega$ API: GEORSS  $\odot$ 

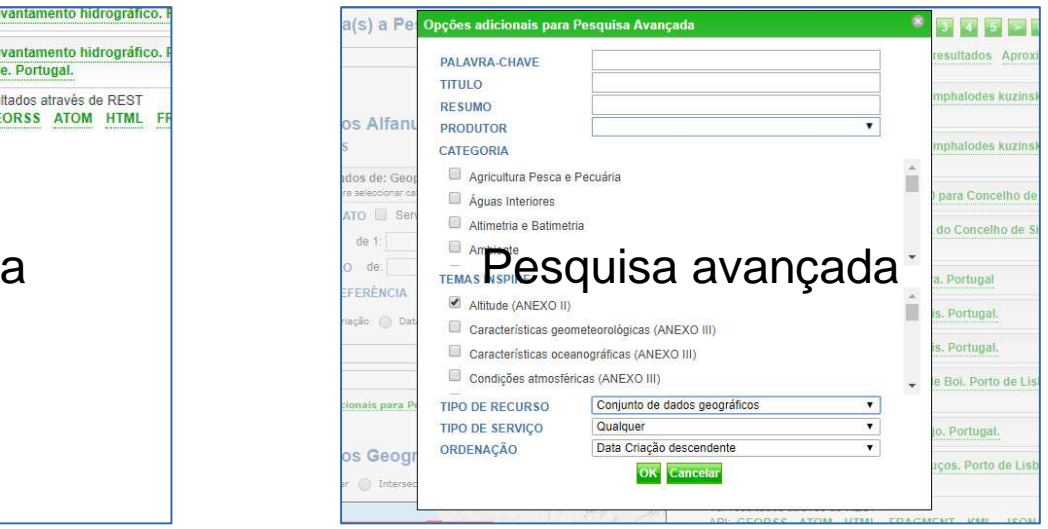

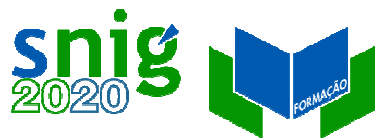

cio-Geral do Território .<br>TÉRIO DO ANBIENTE<br>ROENAMENTO DO TERRIT

## Encontrar a informação geográficaCSDG indexados

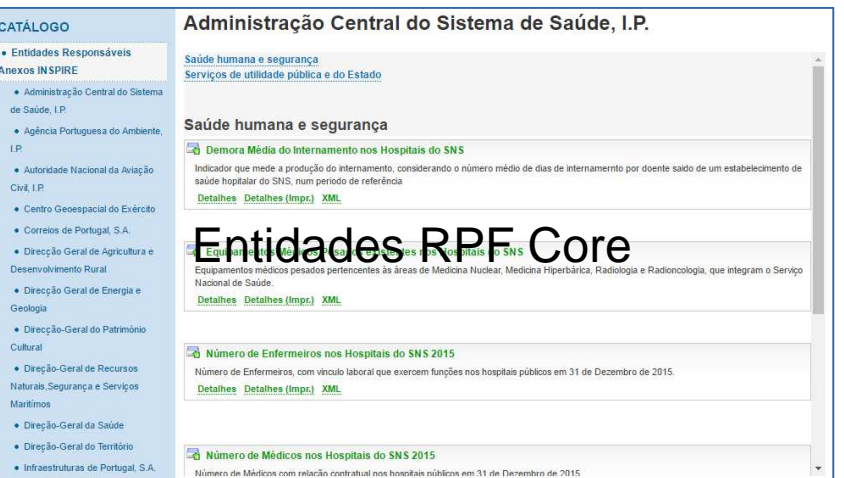

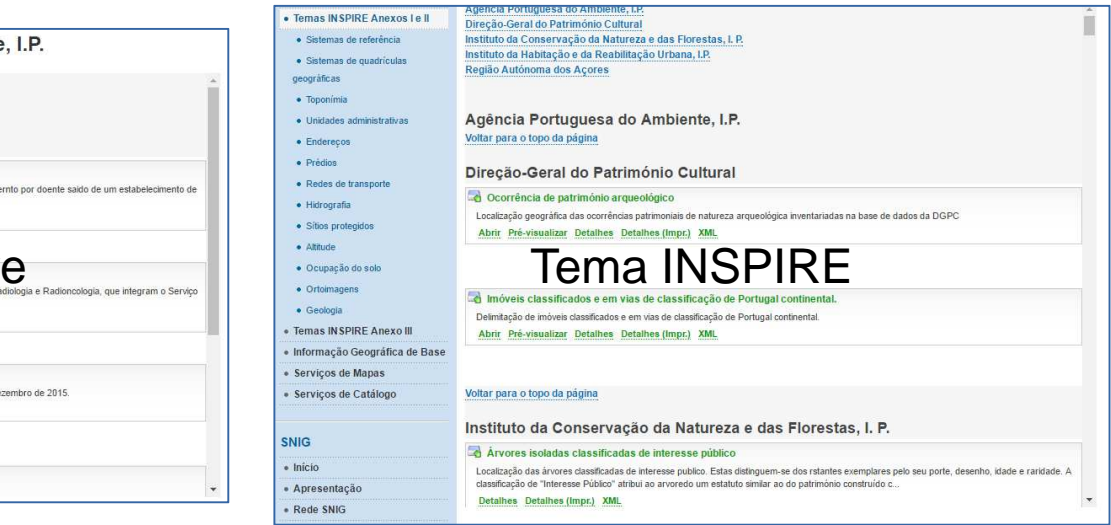

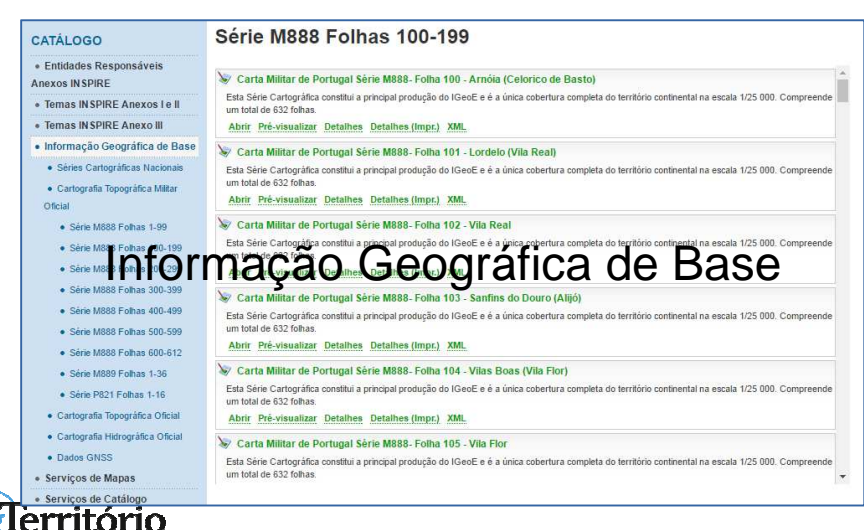

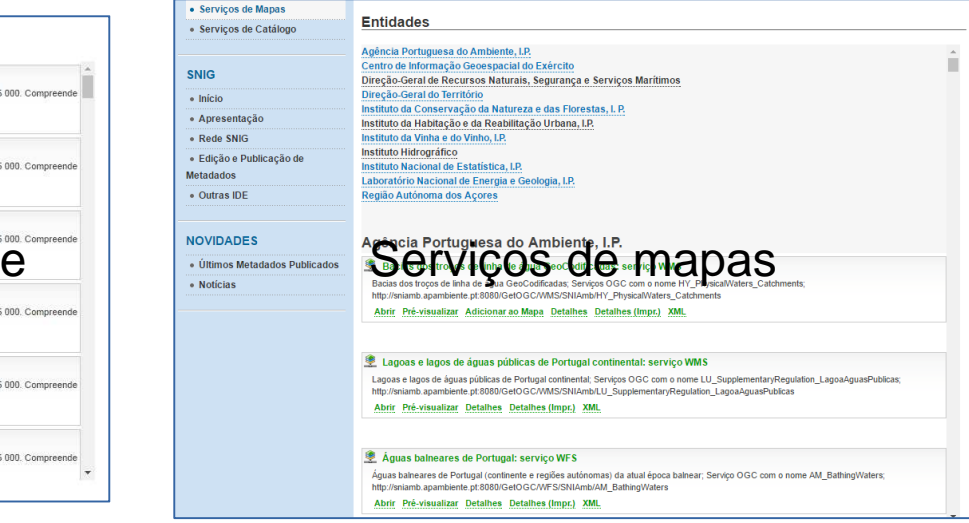

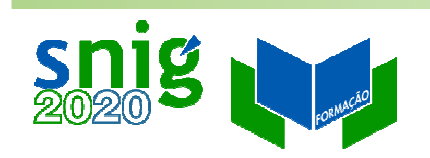

### Serviços de catálogo

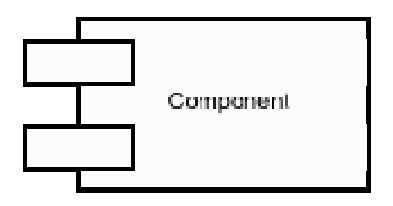

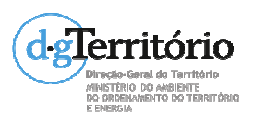

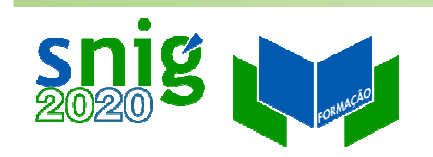

# Serviços de catálogo SNIG

OGC CSW ISO AP 2.0.2 :

- 0 Pedidos HTTP GET e POST;
- $\bullet$ Resposta com metadados ISO;
- $\bullet$ OGC Filter Encoding;
- $\bullet$ Especificação OGC.
- REST :
	- $\bullet$ Pedidos KVP GET ;

API-Syntax

- $\bullet$  Resposta em formatos populares de Internet: KML, JSON, GeoJSON;
- $\bullet$ Integração simples com aplicações Internet;
- $\bullet$ Especificação para os programadores (API)

https://github.com/Esri/geoportal-server/wiki/REST-

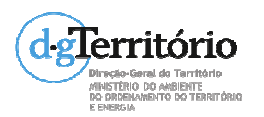

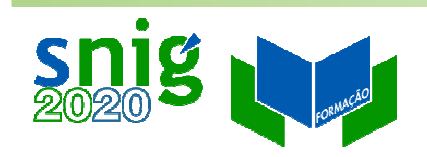

## Serviço CSW – Operações

**GetCapabilities** – Metadados do serviço para interoperabilidade http://snig.dgterritorio.pt/geoportal/csw/discovery?service=csw&request=getcapabilities

**GetRecordById** – Pedido de um registo de metadados baseado no identificador dos metadados

http://snig.dgterritorio.pt/geoportal/csw/discovery?service=CS W&request=GetRecordById&version=2.0.2&**id=494831b765d 248f09bdd017e810ce15e**&outputFormat=text/xml&outputSchema=http://www.isotc211.org/2005/gmd

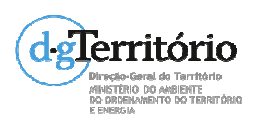

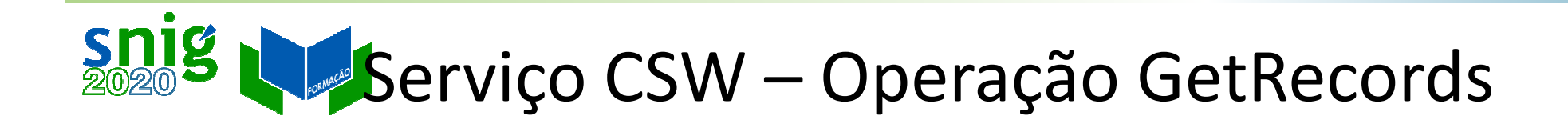

**GetRecords** – Pedido de registos baseado em filtros

Pedido HTTP GET :

http://snig.dgterritorio.pt/geoportal/csw/discovery?Request=GetRecords&se rvice=CSW&resultType=results&version=2.0.2&maxRecords=20&startPosition=1&typeNames=gmd:MD\_Metadata&ElementSetName=full&outputS chema=http://www.isotc211.org/2005/gmd&outputFormat=application/xml&CONSTRAINTLANGUAGE=Filter&Constraint=<Filter><**And**><**PropertyIs Like**><PropertyName>**AnyText**</PropertyName><Literal>**INSPIRECORE**</Literal></PropertyIsLike><PropertyIsLike><PropertyName>**apiso:ConditionApplyingToAccessAndUse**</PropertyName><Literal>**"Sem restrições"**</Literal></PropertyIsLike></And></Filter>&constraint\_language\_version=1.1.0

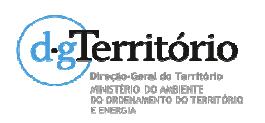

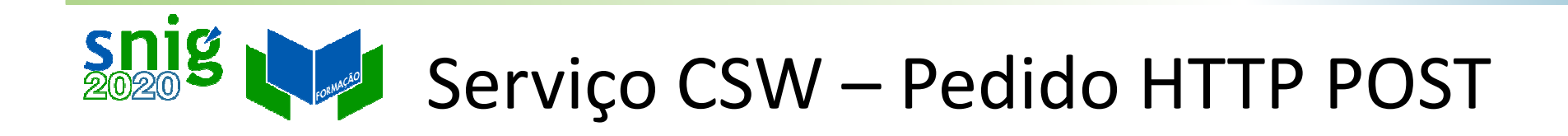

#### <csw:**GetRecords**

xmlns:csw="http://www.opengis.net/cat/csw/2.0.2" xmlns:apiso="http://www.opengis.net/cat/csw/apiso/1.0" xmlns:ogc="http://www.opengis.net/ogc" xmlns:gmd="http://www.isotc211.org/2005/gmd" xmlns:xsi="http://www.w3.org/2001/XMLSchema-instance" service="CSW" version="2.0.2" maxRecords="15" startPosition="1" resultType="results" outputFormat="application/xml" outputSchema="http://www.isotc211.org/2005/gmd" xsi:schemaLocation="http://www.opengis.net/cat/csw/2.0.2 http://schemas.opengis.net/csw/2.0.2/CSW-discovery.xsd">

<csw:Query typeNames="gmd:MD\_Metadata">

### de Territóriscsw: Element Set Name

typeNames="gmd:MD\_Metadata">brief</csw:ElementSetNa

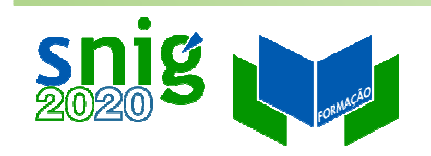

## Serviço REST – HTTP/GET

- Pesquisar os CDG da Direção-Geral do Território (DGT) de âmbito INSPIRE:
- http://snig.dgterritorio.pt/geoportal/rest/find/document?searchText=**keywords:INSPIRECORE AND** 
	- **DGT**&start=1&max=100&rst=**dataset**&orderBy=title&f=html& dojo.preventCache=1471880396239&style=http://snig.dgterritorio.pt/geoportal/catalog/skins/themes/snig/main.css

No browser aparece como (*encoding* dos espaços em branco):

http://snig.dgterritorio.pt/geoportal/rest/find/document?search Text=**keywords:INSPIRECORE%20AND%20DGT**&start=1&max =100&rst=dataset&orderBy=title&f=html&dojo.preventCache =1471880396239&style=http://snig.dgterritorio.pt/geoportal/catalog/skins/themes/snig/main.css

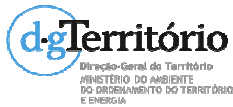

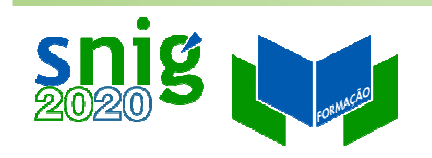

## Outras pesquisas REST

Pesquisa CDG dos Açores de âmbito INSPIRE – Análise espacial:

- http://snig.dgterritorio.pt/geoportal/rest/find/document?search Text=keywords%3AINSPIRECORE&s**patialRel=esriSpatialRelOverlaps&bbox=-31.27,36.92,-**
- **25.00,39.73**&start=1&max=100&rst=dataset&orderBy=title&f=html&dojo.preventCache=1471880396239&style=http://snig.dgterritorio.pt/geoportal/catalog/skins/themes/snig/main.cPes⁄quisa dos CDG Prioritários — **utilização de wildcards**
- http://snig.dgterritorio.pt/geoportal/rest/find/document?search Text=keywords:**Dire\*\_\***&start=1&max=500&orderBy=title&d ojo.preventCache=1471880396239&f=html&style=http://snig.dgterritorio.pt/geoportal/catalog/skins/themes/snig/main.cs

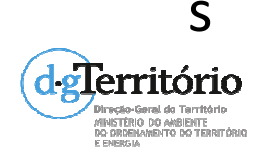

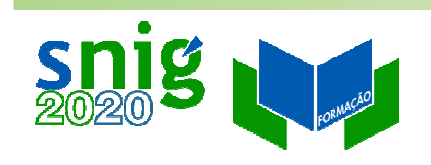

# URI dos metadados de um CDG/SDG

XML:

#### Serviço CSW SNIG - Pedido HTTP/GET

http://snig.dgterritorio.pt/geoportal/csw/discovery?service=CSW&request=G etRecordById&version=2.0.2&id=494831b765d248f09bdd017e810ce15e& outputFormat=text/xml&outputSchema=http://www.isotc211.org/2005/gmd

#### Serviço REST SNIG

http://snig.dgterritorio.pt/geoportal/rest/document?id=494831b765d248f09bdd017e810ce15eHTML·

http://snig.dgterritorio.pt/geoportal/catalog/search/resource/detailsPretty.page?uuid=494831b765d248f09bdd017e810ce15

e

http://snig.dgterritorio.pt/geoportal/catalog/search/resource/deterritório<br>Expressente de la la S. page?uuid=494831b765d248f09bdd017e810ce15e

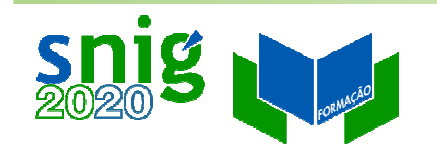

### Clientes CSW

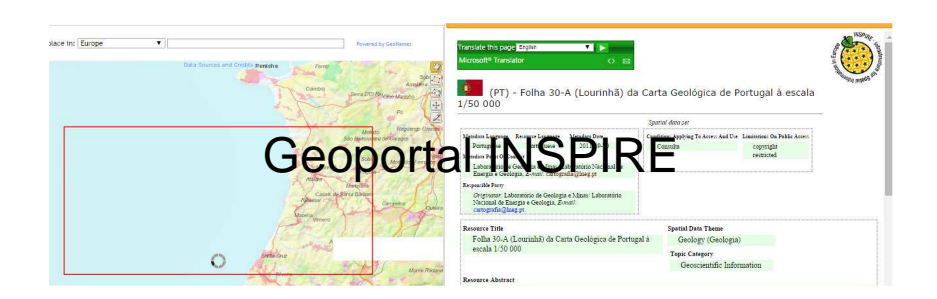

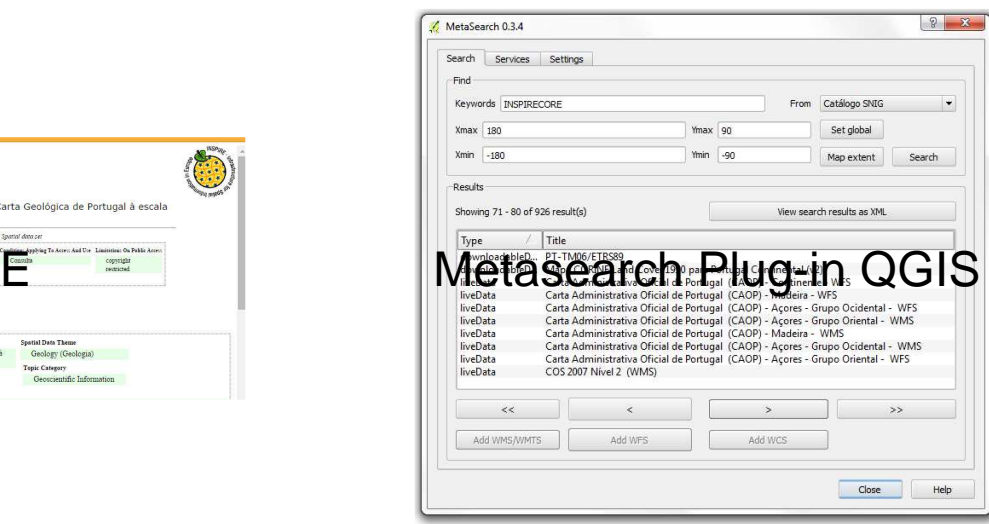

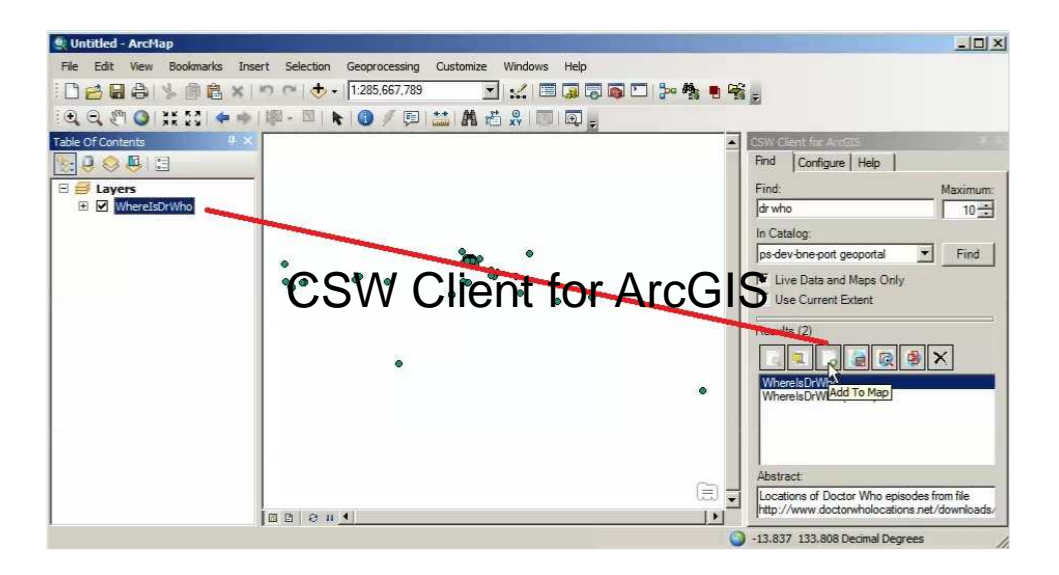

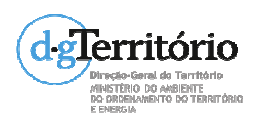

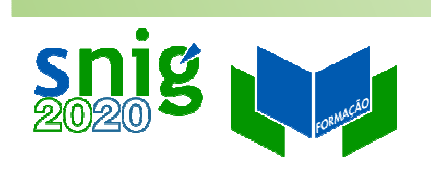

#### Exercícios

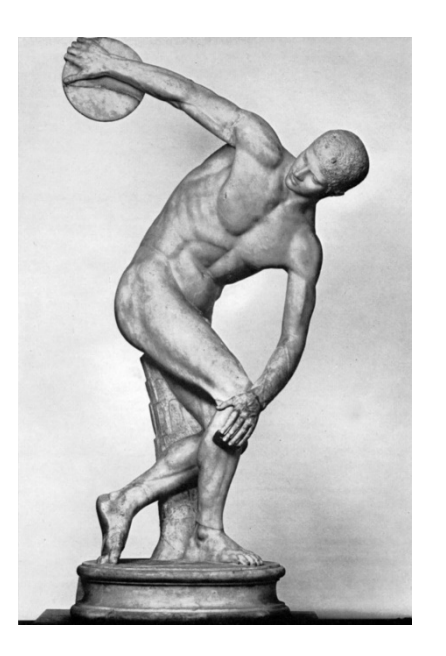

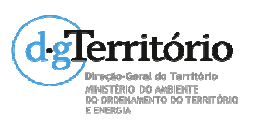

17

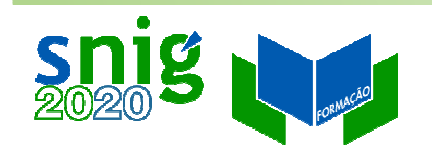

### Exercícios

No interface de pesquisa do SNIG:

- 0 Encontrar CSDG com toponímia;
- 0 Encontrar SDG com a palavra-chave 'iGEO"
- 0 Encontrar CSDG do continente criados em 2017

No browser:

Escrever um pedido REST para pesquisar os CDG do tema "Ortoimagens" da DGT

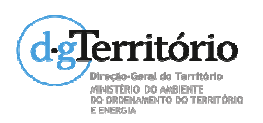